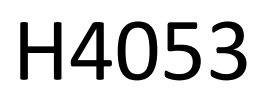

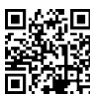

# GoSmart Външна камера с батерия IP-200 / IP-210 SNAP c Wi-Fi

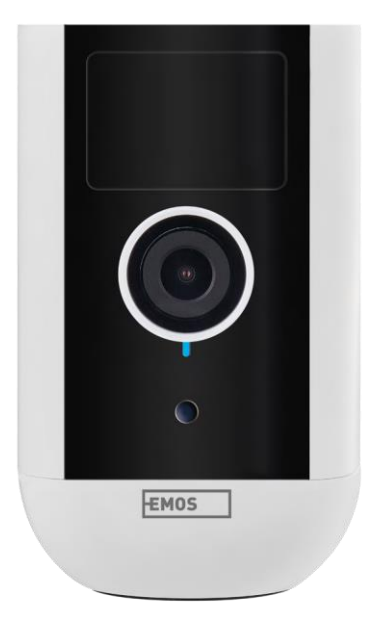

## Съдържание

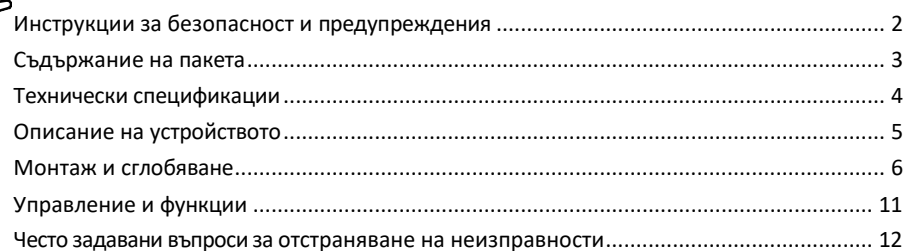

## <span id="page-1-0"></span>Инструкции за безопасност и предупреждения

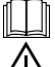

Преди да използвате устройството, прочетете инструкциите за употреба.

Спазвайте инструкциите за безопасност в това ръководство.

 $^\prime$  Не изхвърляйте електрически уреди като несортирани битови отпадъци, а използвайте пунктовете за събиране на сортирани отпадъци. Свържете се с местните власти за актуална информация относно пунктовете за събиране. Ако електрическите уреди се изхвърлят в депа за отпадъци, опасните вещества могат да проникнат в подпочвените води

и да попаднат в хранителната верига и да навредят на здравето ви.

Не използвайте вода или химикали, за да почиствате замърсяванията от външната страна на

устройството. Винаги използвайте суха кърпа, за да предотвратите механични повреди и токов удар. Не свързвайте захранващия кабел към електрическия контакт с мокри или влажни ръце, тъй като съществува риск от токов удар.

Не разглобявайте, ремонтирайте или модифицирайте оборудването сами. Това може да доведе до пожар, токов удар или трайна повреда.

EMOS spol. s r.o. декларира, че продуктите H4053, H4063 са в съответствие със съществените изисквания и други съответни разпоредби на директивите. Оборудването може да се експлоатира свободно в ЕС.

Декларацията за съответствие може да бъде намерена на уебсайта http://www.emos.eu/download. Оборудването може да се експлоатира въз основа на генерално разрешение № VO-R/10/07.2021-8, както е изменено.

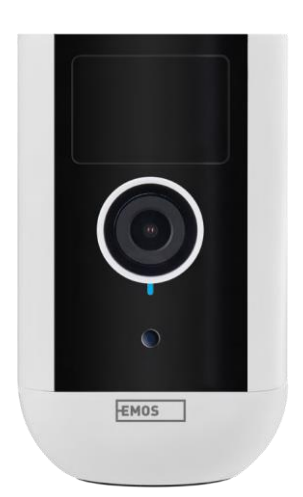

#### <span id="page-2-0"></span>Съдържание

на опаковката Блок на камерата Захранващ адаптер USB кабел Магнитна стойка Въртяща се стойка Комплект винтове Ръководство

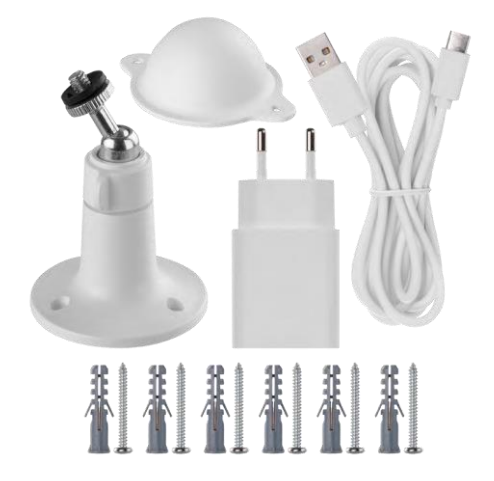

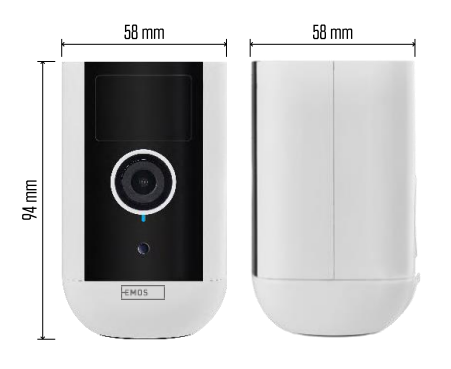

## <span id="page-3-0"></span>Технически спецификации Захранване: DC 5 V/1 A Размери: 58 × 58 × 94 mm Нетно тегло: 225 g Резолюция: H4053 - 1 920 × 1 080 / H4063 - 2 592 x 1 944 Сензор: H4053 - 1/2,9'' 2-мегапикселов CMOS / H4063 - 1/2,7'' 5-мегапикселов CMOS Капацитет на батерията: 9 000 mAh Обхват на засичане на PIR: 9 м ъгъл на засичане на PIR: 120° Обектив: 3,2 мм, F2,0 Съхранение: SD карта (макс. 128 GB, FAT32), съхранение в облак Степен на защита: IP65 ПРИЛОЖЕНИЕ: EMOS GoSmart за Android и iOS Свързване: 2,4 GHz Wi-Fi (IEEE802.11b/g/n) Честотна лента: 2,400-2,4835 GHz Максимален брой потребители: 4

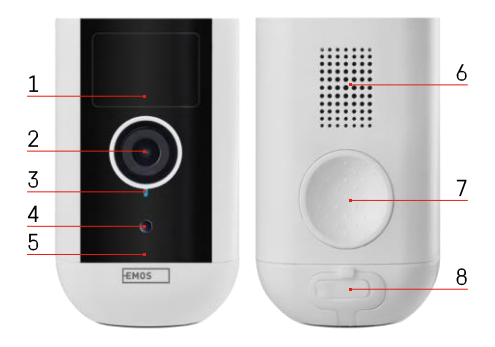

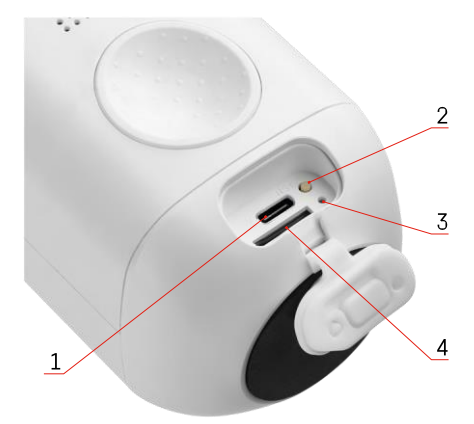

## <span id="page-4-0"></span>Описание на устройството

- 1 PIR сензор
- 2 Обектив
- 3 Индикатор за състоянието
	- Светодиодът свети в ч е р в е н о : мрежовите настройки не са

п р а в и л н и .

- Светодиодът мига в червено: фотоапаратът се подготвя да се свърже с Wi-Fi мрежа.
- Светодиодът мига бързо в червено: вече се свързвате с Wi-Fi мрежа.
- Светодиодът свети в синьо: камерата работи правилно.
- 4 Сензор за светлина (Използва се за
	- разграничаване на ден и нощ)
- 5 Микрофон
- 6 Говорител
- 7 Място за закрепване на магнитния държач
- 8 Водоустойчиво покритие за порта за зареждане и бутоните за управление. Помалкият вътрешен капак може да бъде отворен, захранващият кабел може да бъде свързан и IP защитата се запазва дори по време на зареждане.
- 1 Порт за зареждане
- 2 Бутон за нулиране Натиснете бутона RESET за 5 секунди, за да върнете фабричните настройки на устройството.
- 3 Светлина за зареждане:
	- Светодиодът свети в червено: батерията се зарежда.

• Светодиодът светва в синьо: зареждането е завършено. 4 - Слот за SD карта

#### Известие

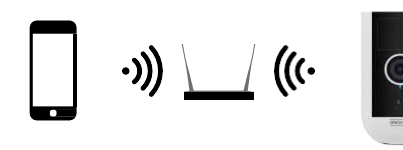

5

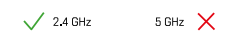

Фотоапаратът поддържа само 2,4GHz Wi-Fi (не поддържа 5GHz).

## <span id="page-6-0"></span>Монтаж и сглобяване

#### Монтиране на магнитния държач

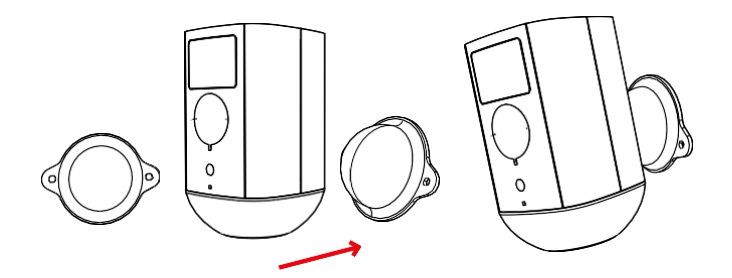

- 1. Поставете скобата на желаното място и я завийте с винтовете.
- 2. Поставете фотоапарата върху магнитната стойка и регулирайте посоката, ако е необходимо.

## Монтиране на въртящата се скоба

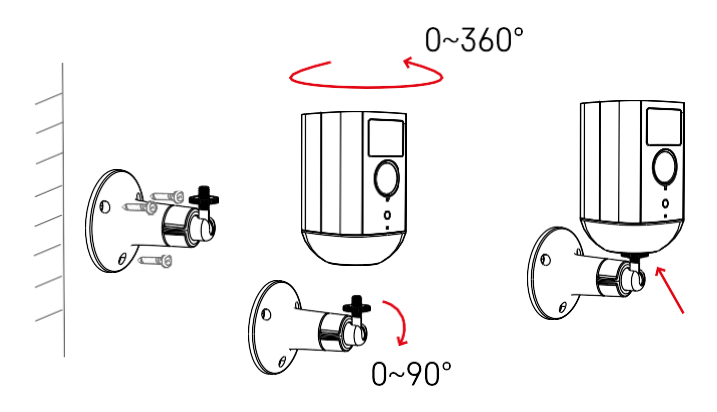

Поставете скобата на желаното място и я завийте с винтовете.

- 1. Поставете камерата върху въртящата се стойка и регулирайте посоката според нуждите.
- 2. След като зададете позицията на камерата, фиксирайте я с винта.

#### Свързване с приложение

Инсталиране на приложението EMOS GoSmart

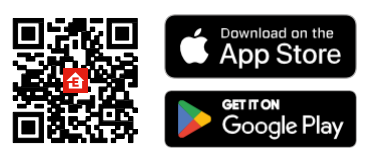

Приложението е налично за Android и iOS в Google Play и App Store. За да изтеглите приложението, моля, сканирайте съответния QR код.

Мобилно приложение EMOS GoSmart

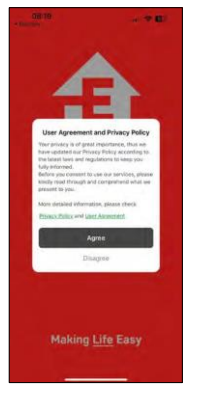

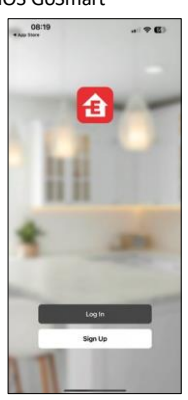

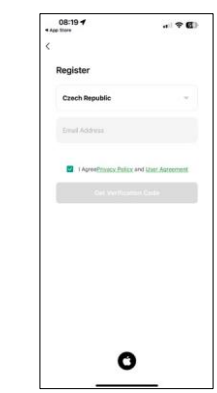

Отворете приложението EMOS GoSmart и потвърдете политиката за поверителност, след което щракнете върху Съгласен съм. Изберете опцията за регистрация.

Въведете името на валиден имейл адрес и изберете парола. Потвърдете съгласието си с политиката за поверителност. Изберете Регистрация.

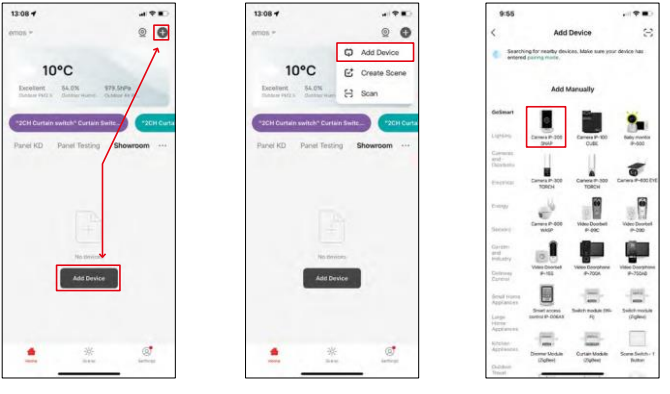

Изберете Добавяне на устройство.

Изберете продуктовата категория GoSmart и изберете устройството Camera IP-200 / IP-210.

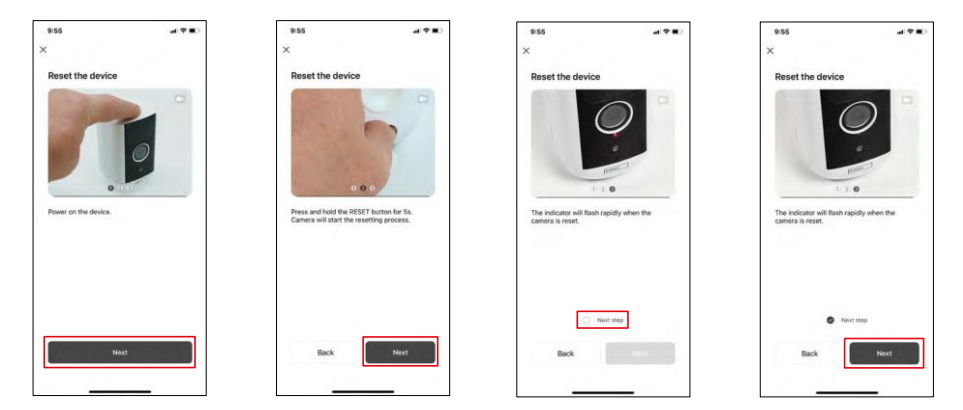

Включете устройството, като задържите бутона в горната част.

Нулирайте устройството, като използвате бутона RESET под гумената обувка на гърба на фотоапарата. Уверете се, че червеният светодиод мига.

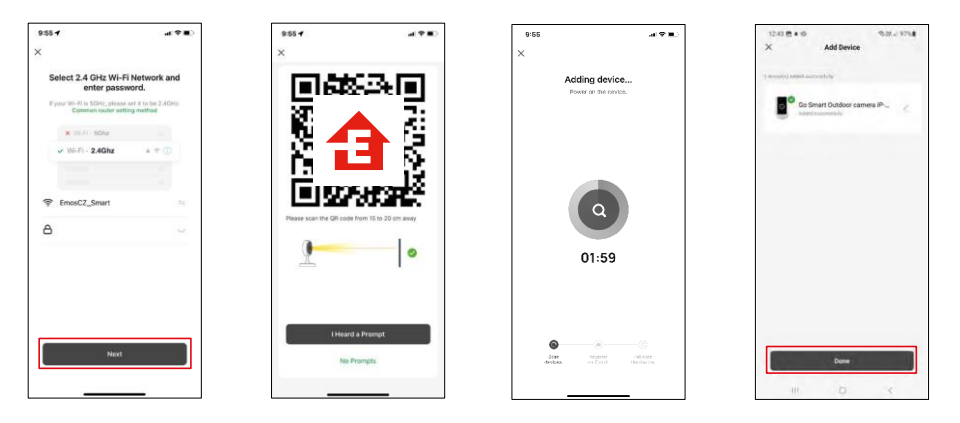

Въведете името и паролата на вашата Wi-Fi мрежа. Тази информация остава криптирана и се използва, за да позволи на камерата да комуникира с мобилното ви устройство от разстояние.

На дисплея на мобилното ви устройство ще се появи

QR код. Поставете QR кода пред обектива на камерата.

Потвърдете, че сте чули звуковия сигнал за успешно сдвояване.

Устройството е намерено автоматично.

Устройството е

разположено.

Потвърдете с бутона done.

## Икони и индикаторни светлини

Описание на контролите в приложението

 $\omega$  .

4 □

 $\sim$ 

**G** 

Night<br>Mode

 $\mathbf{u}$ 

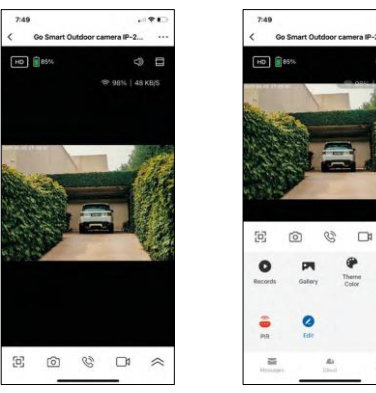

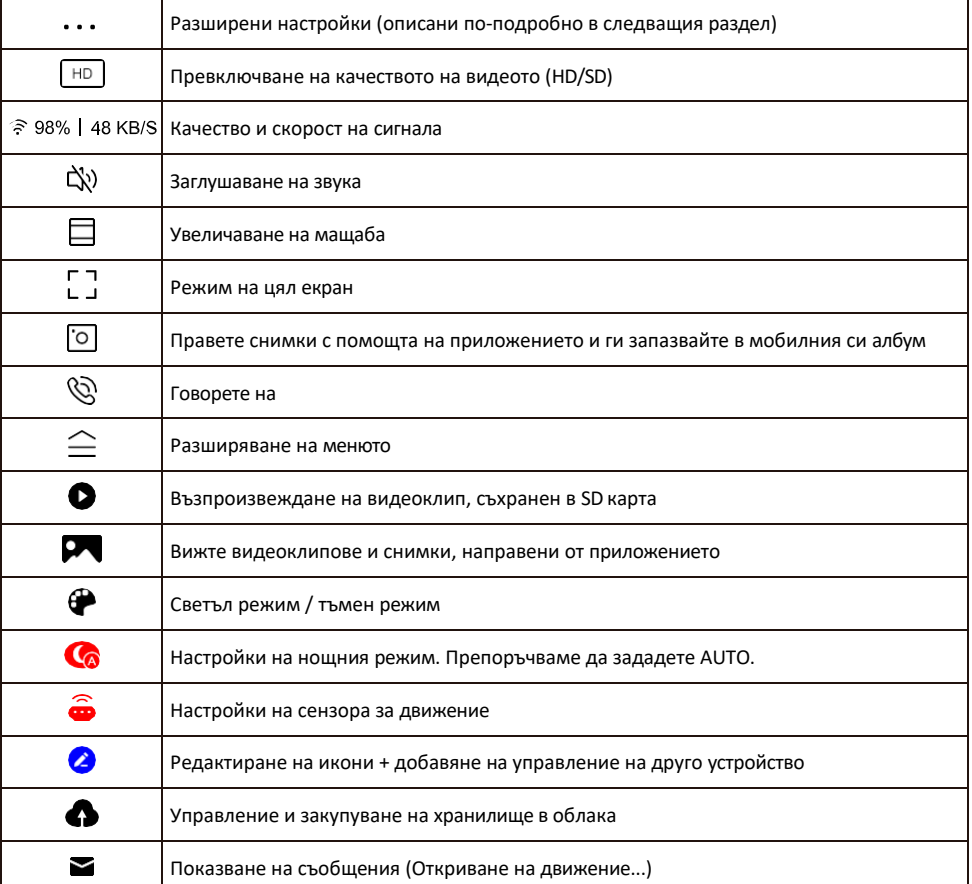

## Описание на настройките на<br>пазширението

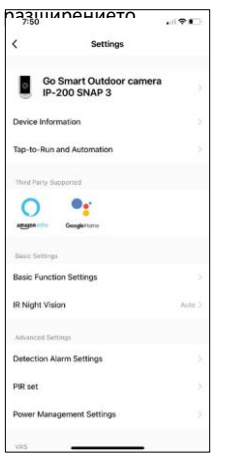

- $\overline{u}$ разширението Информация за устройството Основна информация за устройството и неговия собственик
	- Tap-to-Run и автоматизация Преглед на сцените и автоматизациите, зададени на устройството. Създаването на сцени е възможно директно в главното меню на приложението в раздела

"Сцени". За H4053 това може да бъде например автоматизация, при която между 18:00 и 7:00 ч. се задава по-ниска чувствителност на засичане на движение.

- Основни настройки на функциите Активирайте/деактивирайте основните функции за управление, като например автоматично завъртане на екрана или воден знак с показване на час и дата. Друга важна настройка е възможността за избор на еднопосочна или двупосочна комуникация.
- IR Night Vision настройка на нощния режим.
- Detection Alarm Settings (Настройки на алармата за откриване) Настройки на алармата.
- Зона на активност задайте зоната, в която камерата улавя движение. Например, ако камерата ви засича път, не искате тя да ви предупреждава за всеки преминаващ автомобил, затова тази функция ви позволява да изберете зоната, която ще бъде засичана от сензора за движение.

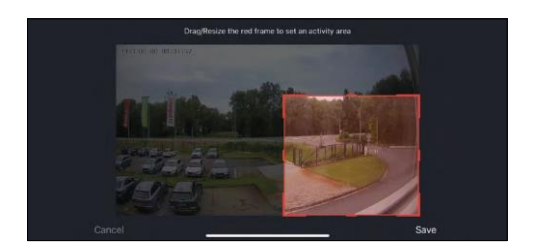

- Филтриране на човешкото тяло Разпознаване на контурите на човешкото тяло. Когато включите тази функция, устройството не трябва да ви предупреждава за всяко движение, а само когато разпознава човешкото тяло.
- PIR set Включване/изключване на сензора за движение и настройка чувствителността му.
- Power Management Settings (Настройки за управление на захранването) - Показва текущото състояние на батерията, източника на захранване и ви уведомява, ако батерията падне под определен процент.
- Известие за офлайн За да се избегнат постоянни напомняния, ще бъде изпратено известие, ако устройството остане офлайн за повече от 30 минути.

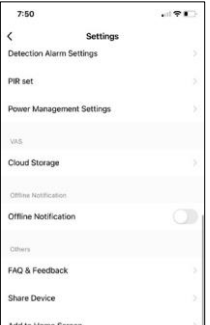

- Съхранение в облак настройки за съхранение в облак. Облакът не е включен в кутията, но може да бъде закупен допълнително чрез приложението.
- Известие за изключване За да се избегнат постоянни напомняния, ще бъде изпратено известие, ако устройството остане изключено за повече от 30 минути.
- Често задавани въпроси и обратна връзка Вижте най-често задаваните въпроси и техните решения, както и възможността да изпратите въпрос/предложение/обратна връзка директно до нас.
- Споделяне на устройство Споделяне на управлението на устройството с

друг потребител

- Добавяне към началния екран добавяне на икона към началния екран на телефона. С тази стъпка не е необходимо да отваряте устройството си чрез приложението всеки път, а просто щракнете директно върху добавената икона и тя ще ви отведе направо в изгледа на камерата
- Актуализация на устройството Актуализация на устройството. Опция за активиране на автоматични актуализации
- Премахване на устройството Премахнете и изпарете устройството. Важна стъпка, ако желаете да смените собственика на устройството. След добавяне на устройството в приложението, устройството се сдвоява и не може да бъде добавено под друг акаунт.

### <span id="page-12-0"></span>Управление и функции

#### Записване в SD карта

Една от основните функции на системата за домашна сигурност е функцията за запис на SD карта.

Камерата се захранва от батерия, така че за да се пести батерия и място на SD картата, тя не записва непрекъснато, а само няколко секунди, след като PIR сензорът засече движение.

Фотоапаратът поддържа SD карти с максимален размер 128 GB във формат FAT32. Въпреки това SD картите с капацитет 32 GB са достатъчни. Когато SD картата е пълна, записите се презаписват автоматично.

Инструкции за активиране на функцията за SD карта:

- 1. Поставете Micro SD картата в съответния слот под гумената изолация на гърба на фотоапарата.
- 2. Отворете разширените настройки на устройството и изберете "Настройки за съхранение".
- 3. Форматирайте SD картата. ЗАБЕЛЕЖКА: Не изключвайте приложението и не прекъсвайте процеса, когато форматирате SD картата.
- 4. Включете PIR сензора и задайте необходимата чувствителност. В настройките има опция за включване/изключване на разпознаването на човешкото тяло, за да се предотвратят аларми, когато камерата открие например движение на животно или дърво. Използване на Можете също така да определите "зона на активност", в която камерата да засича движение (например не искате камерата да ви предупреждава за всеки автомобил, който минава по пътя, който камерата вижда). ( ⊳
- 5. Когато камерата открие движение, тя ще запише и няколко секунди видео, което може да се види в иконата:

#### <span id="page-13-0"></span>Често задавани въпроси за отстраняване на неизправности

Не мога да сдвоя устройствата. Какво мога да направя?

- Уверете се, че използвате 2,4 GHz Wi-Fi мрежа и имате достатъчно силен сигнал.
- Разрешете на приложението всички разрешения в настройките
- Уверете се, че използвате най-новата версия на мобилната операционна система и най-новата версия на приложението

Те ме чуват навън, но аз не чувам звука навън / Аз чувам звука навън, но те не ме чуват.

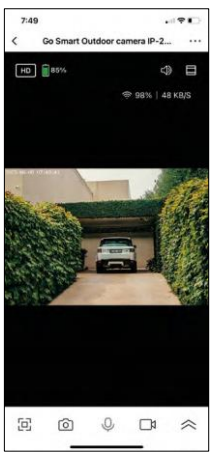

- Уверете се, че сте предоставили всички разрешения на приложението, особено за микрофона.
- Проблем може да бъде и еднопосочната комуникация. Ако видите тази икона в долната част: $\mathcal Q$ , това означава, че устройството е настроено на еднопосочна комуникация.
- За да коригирате това, отидете в менюто "Основни настройки на функциите" и задайте "Режим на разговор" на "Двупосочен разговор". Това меню се намира в настройките на разширенията (вж. глава "Описание на настройките на разширенията").
- Правилната икона за двупосочна комуникация изглежда така:  $\mathbb{Q}$

Не получавам известия, защо?

- Разрешете на приложението всички разрешения в настройките
- Включете известията в настройките на приложението (Настройки -> Известия за приложения)

Каква SD-карта мога да използвам?

• SD карта с максимален капацитет за съхранение 128 GB и минимален клас на скорост CLASS 10 във формат FAT32.

Когато паметта на SD картата е пълна, най-старите записи автоматично ли се презаписват или потребителят трябва да ги изтрие ръчно?

• Да, записите се презаписват автоматично.

Кой може да използва оборудването?

- Съоръженията винаги трябва да имат администратор (собственик).
- Администраторът може да сподели оборудването с останалите членове на домакинството и да им предостави права.